# **Proposition pour éditer les notifications de poursuite de scolarité pré-remplies dans Onde**

## **(la démarche de découpe des PDF peut aussi être utile pour les volets 2 Affelnet)**

# **1 - Faire les listes de classes pour l'année 2021-2022 (Aller dans « Classes et regroupements »)**

*Si ce n'est pas fait en premier cela va bloquer pour les écoles primaires avec le passage des GS en CP (ils seront mis comme quittant l'école sinon).*

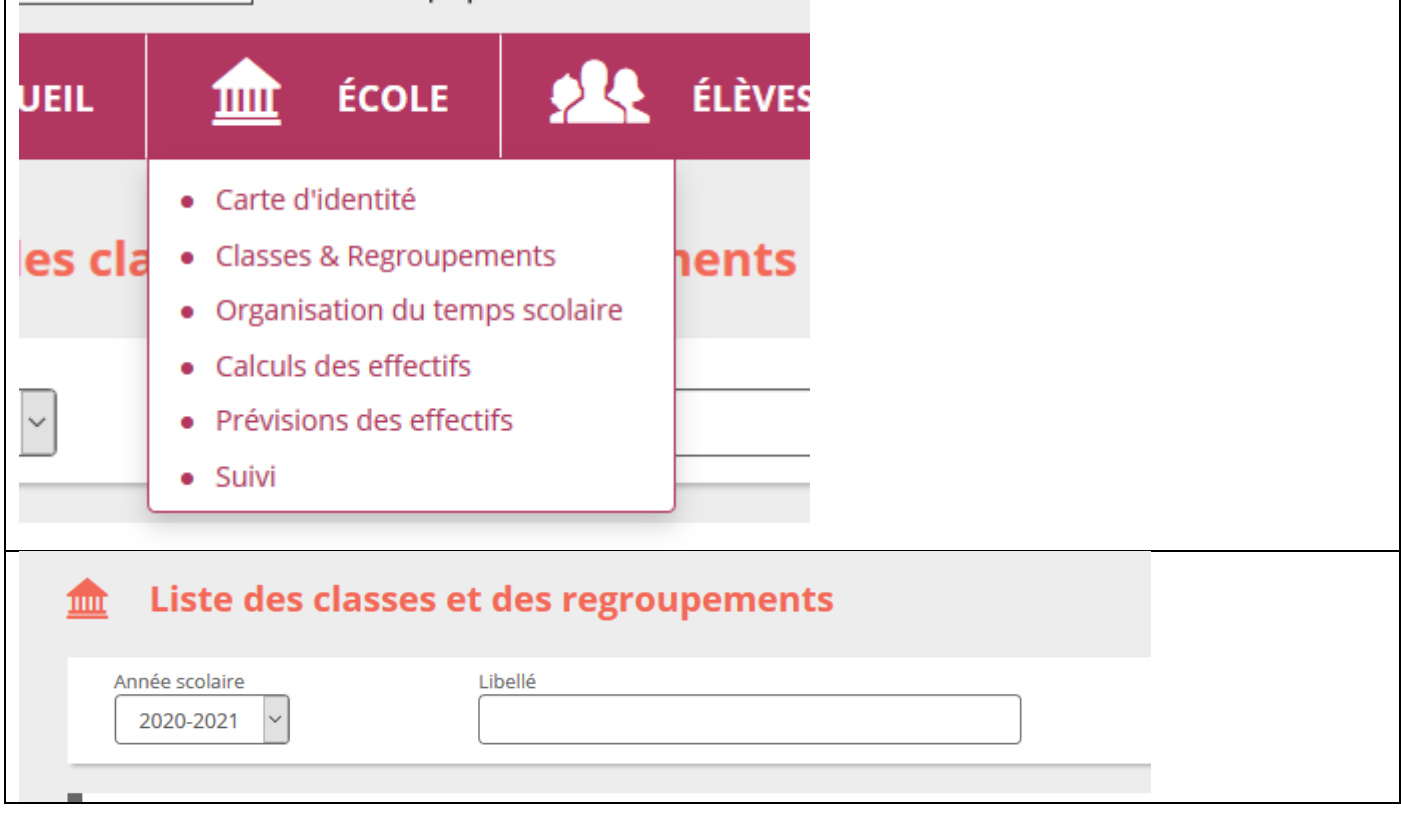

# **2 - Faire les passages (Aller dans « Passage »)**

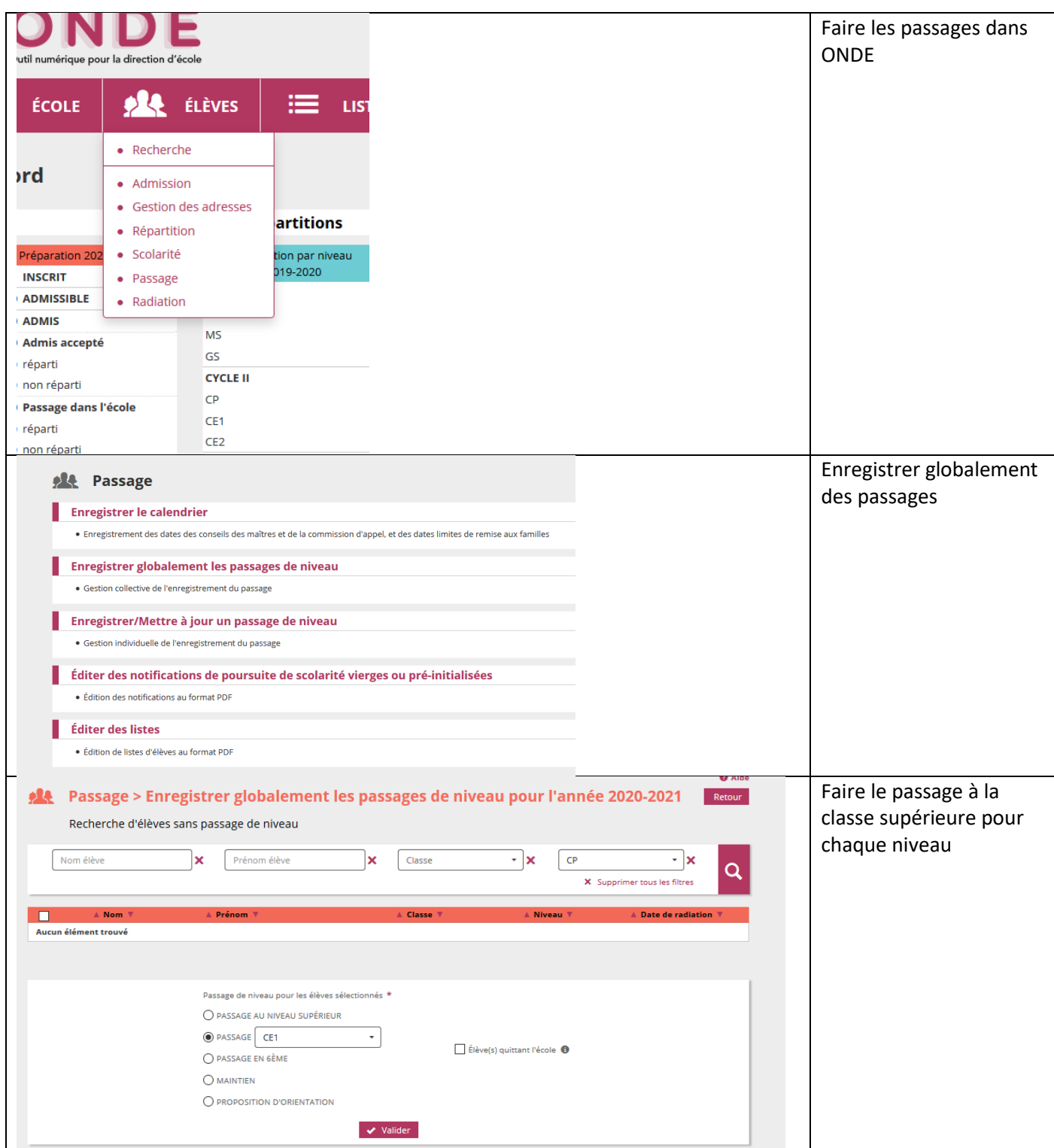

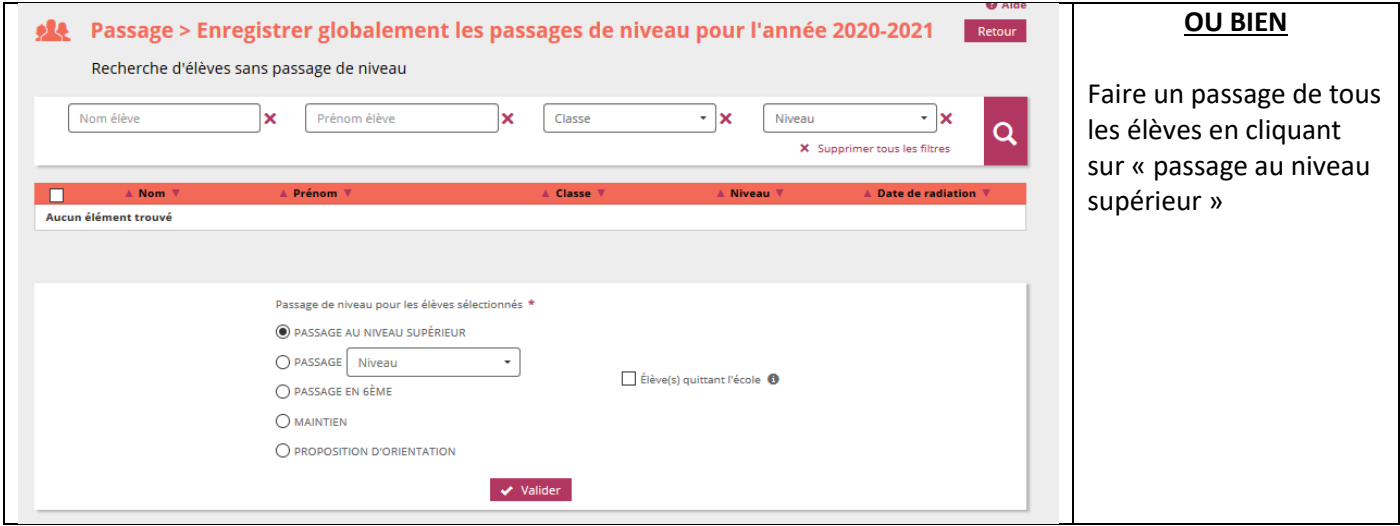

#### **3 – Editer les notifications de poursuite de scolarité pré-initialisées**

#### **Rappel des dates importantes :**

- **6 avril 2021 : envoi d'une invitation pour accéder à l'espace numérique de dépôt des pièces du dossier PRC**
- **avant le 9 avril 2021 : échange en conseil des maîtres et avec l'une des professionnelles du RASED sur la situation ;**
- > entre le 2 et le 26 avril 2021, 17h00 au plus tard : transmission du dossier (voir § constitution **du dossier) au pôle ressource par l'espace numérique FILESENDER**
- **27 avril : partage des dossiers avec le RASED**
- **29 avril 2021 : réunion du pôle ressource LNV.**
- **3 mai 2021 : après consultation du dossier en pôle ressource, envoi de l'avis de l'IEN au directeur ou à la directrice ;**
- **Au plus tard le 10 mai 2021 : formulation à l'attention des représentants légaux de la proposition du conseil des maîtres.**
- **Au plus tard le 25 mai 2021 : communication de la décision aux représentants légaux**
- **Au plus tard le 14 juin 2021 : remontée des demandes d'appel**
- **21 juin 2021 : commission départementale d'appel des décisions relatives à la poursuite de la scolarité à l'école primaire**

**III** ACCUEIL **ALL** ÉLÈVES **ED** LISTES & DOCUMENTS **10** ÉCOLE **Q** Aide **Passage** Enregistrer le calendrier e<br>Enregistrement des dates des conseils des maîtres et de la commission d'appel, et des dates limites de remise aux familles Enregistrer globalement les passages de niveau · Gestion collective de l'enregistrement du passage Enregistrer/Mettre à jour un passage de niveau · Gestion individuelle de l'enregistrement du passage Éditer des notifications de poursuite de scolarité vierges ou pré-initialisées · Édition des notifications au format PD Éditer des listes · Édition de listes d'élèves au format PDF

*Les dates de conseils des maîtres sont données à titre d'exemple dans les captures d'écran.*

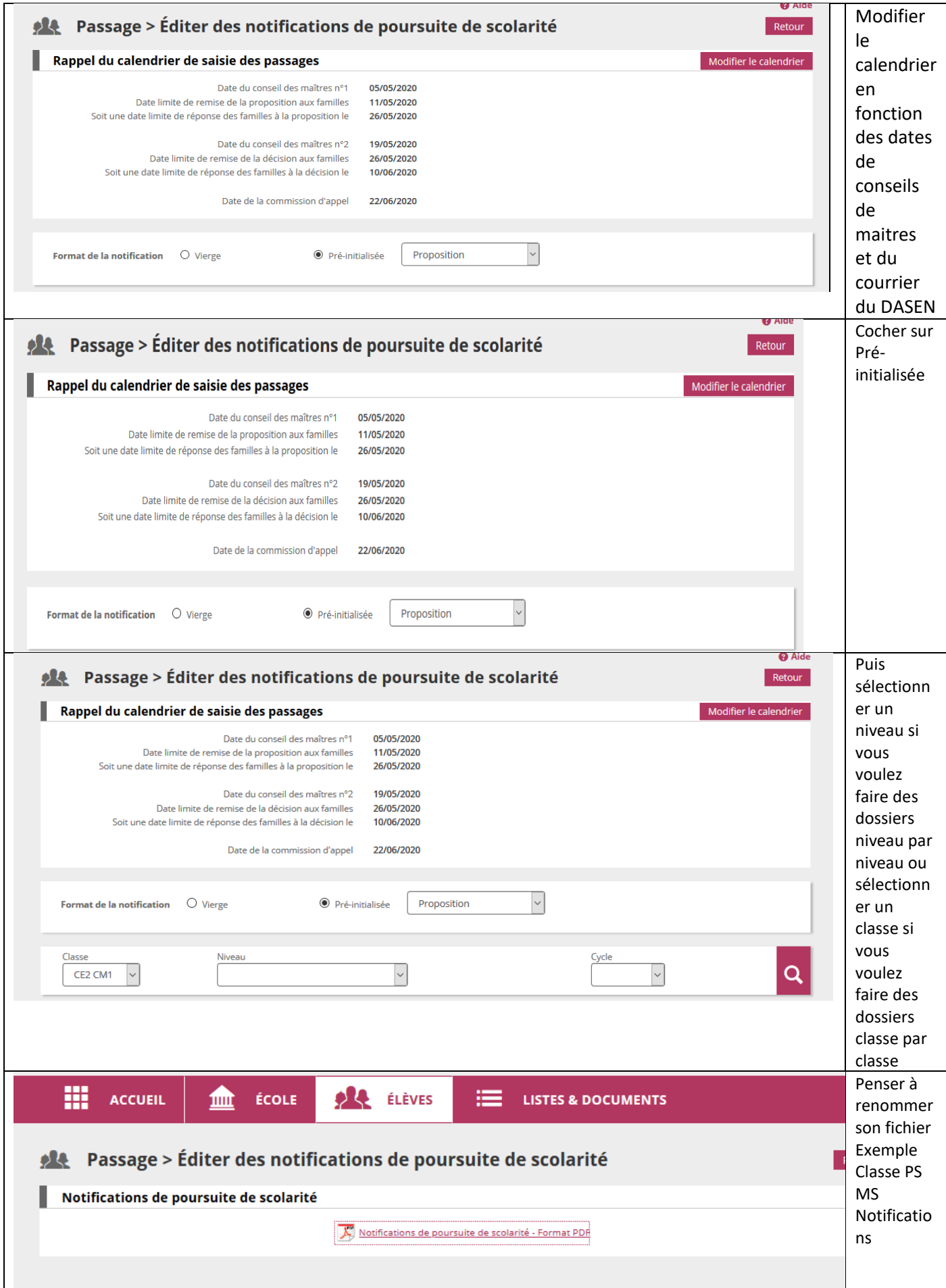

#### **4 – Couper les PDF avec PDF SAM**

#### *Merci à Claude Renault pour le partage de cet outil.*

<https://pdfsam.org/fr/download-pdfsam-basic/>

On obtient un fichier contenant tous les élèves. Ensuite, on télécharge le logiciel PDF Sam (version Basic=gratuite) Après lancement de celui-ci, il suffit de le paramétrer pour « couper » le fichier PDF en pages indépendantes.

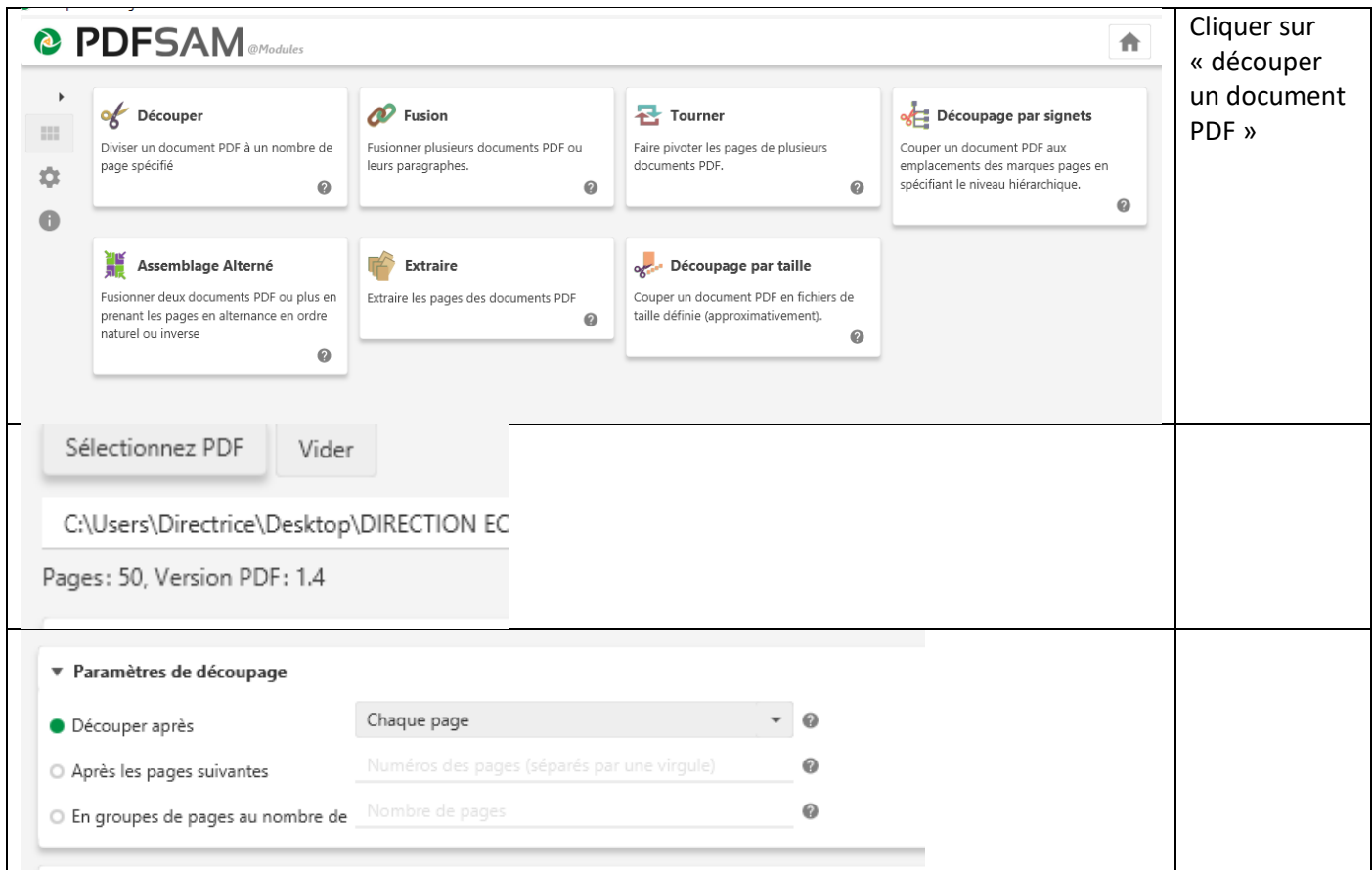

Autant de PDF que de pages sont générés dans l'ordre alphabétique.

## **5–Signer numériquement un PDF :**

**<https://helpx.adobe.com/fr/acrobat/using/signing-pdfs.html>**